### CCP4MG

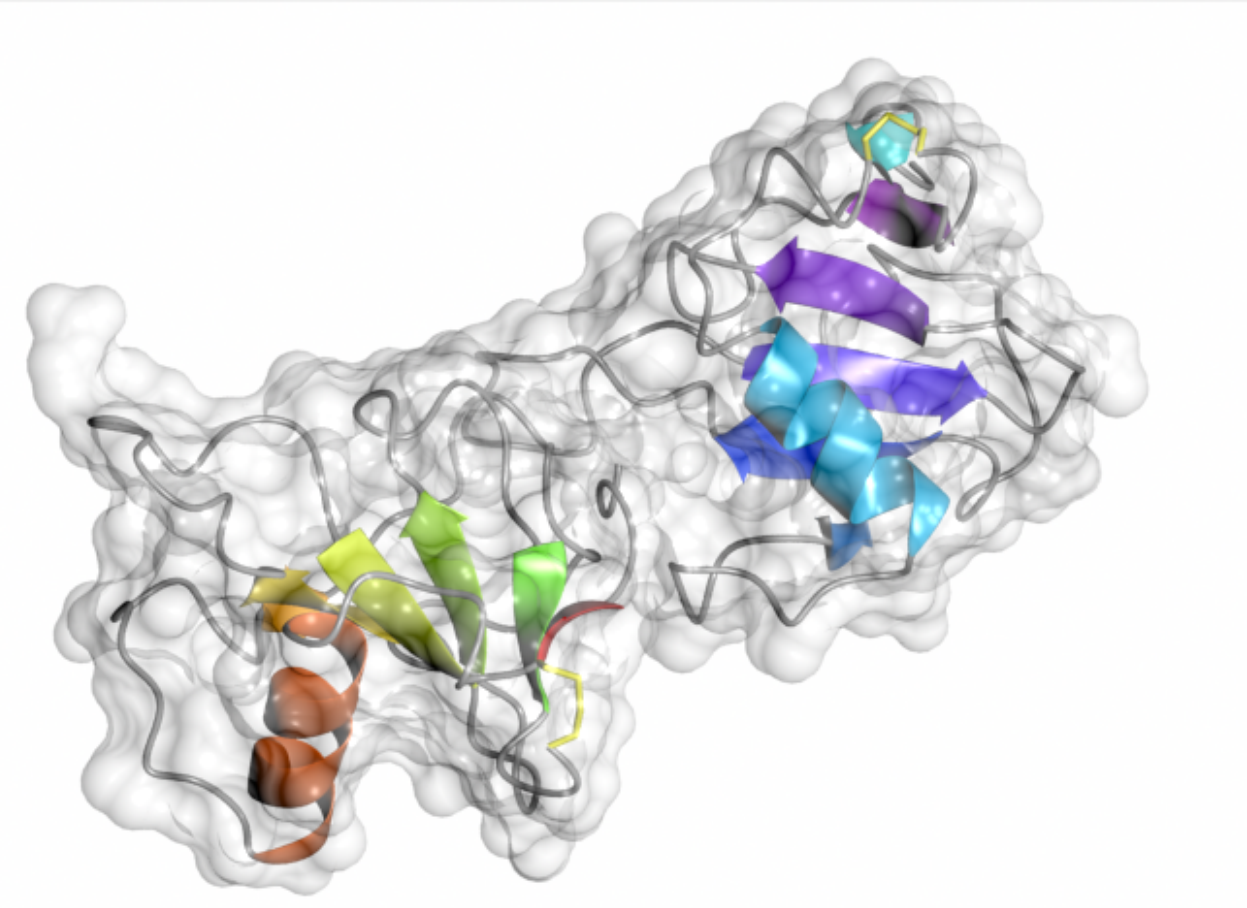

### CCP4 Molecular Graphics Program

Stuart McNicholas and Liz Potterton, University of York

# Introduction

- CCP4MG is a molecular graphics program funded by CCP4.
- Its primary focus is the visualization and analysis of macromolecular structure.
- It produces high quality rendered images and movies.
- Version 2 is now available.

# Displaying Molecules (styles)

- CCP4MG can display molecules in many different ways:
	- Bonds, cylinders, ball and stick, spheres
	- CA traces
	- Thermal ellipsoids
	- Ribbons, worms, etc.
	- Base pair "sticks", base blocks
	- Lipid cartoons
	- Surfaces

# Displaying Molecules (colouring)

- Molecules can be coloured by various methods:
	- Atom type
	- Chain, model
	- Main/side chain
	- Rainbow through model
	- Atom/residue properties
	- Electrostatic potential (currently surfaces only)
- All of the colouring methods can be customized.

# Atom Selections

- CCP4MG can use the various styles/colours with all atoms in a coordinate file or a subset of the atoms.
- There are quickly accessible menu items for common selections, e.g.:
	- All atoms
	- CA trace
	- Main chain/side chains
	- All peptide/nucleic acid/solvent/metals, etc.

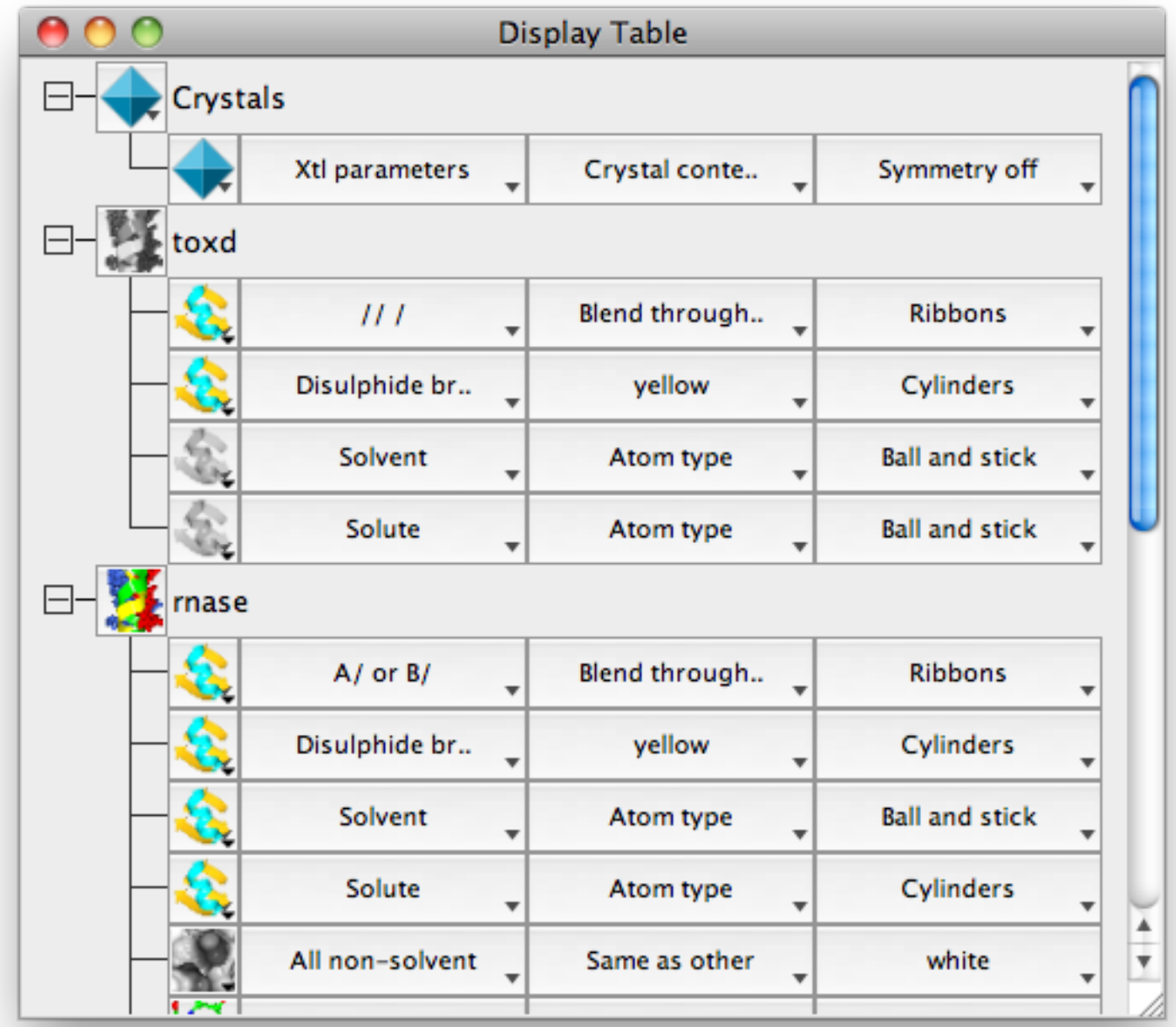

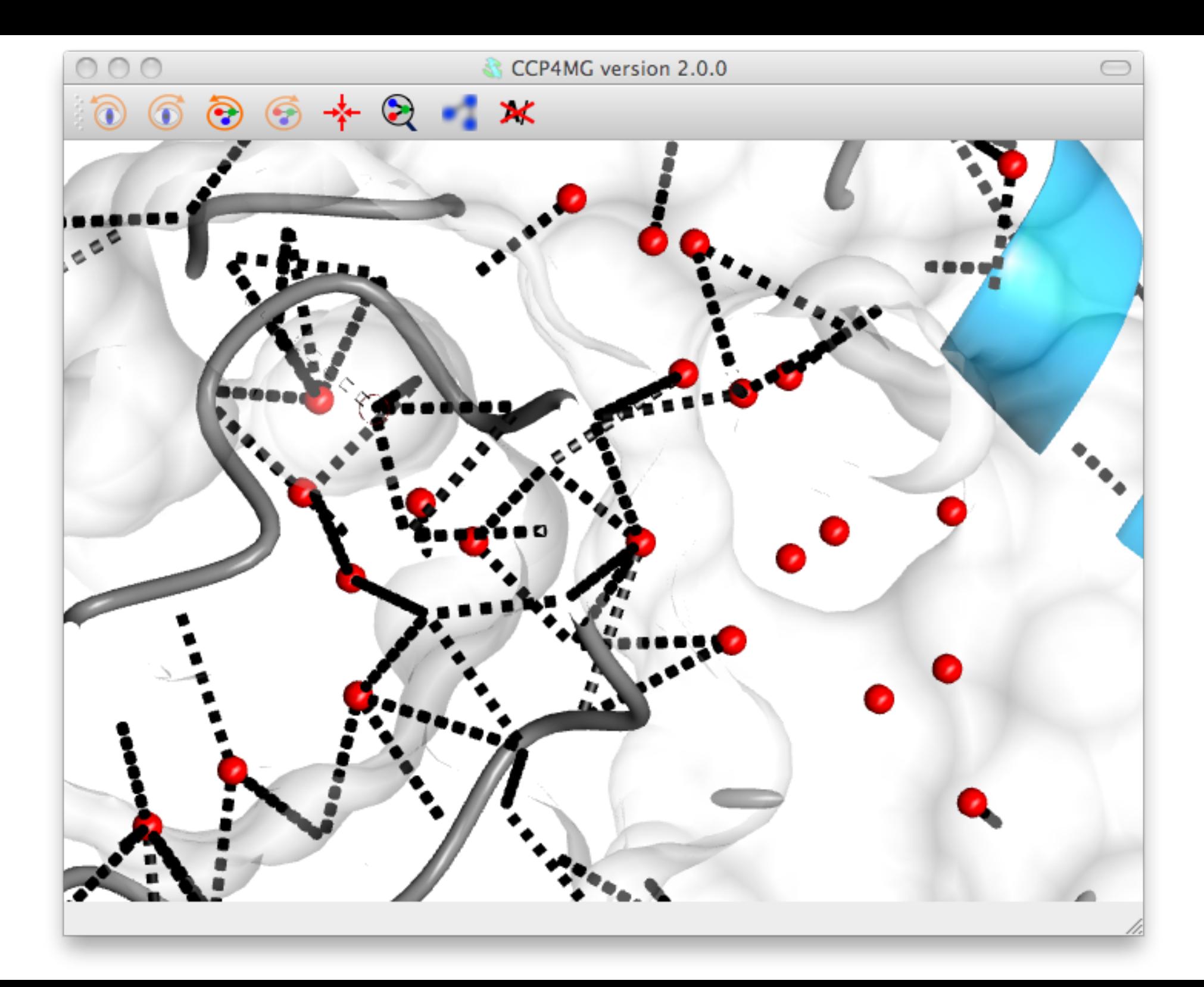

# Atom Selections

- More complicated selections may be made using the "Selection browser":
	- Neighbourhoods of various atoms
	- Atom types, residue types
	- Residue ranges
	- Secondary structure elements
	- Individual atoms
	- Logical and/or/not of all the above

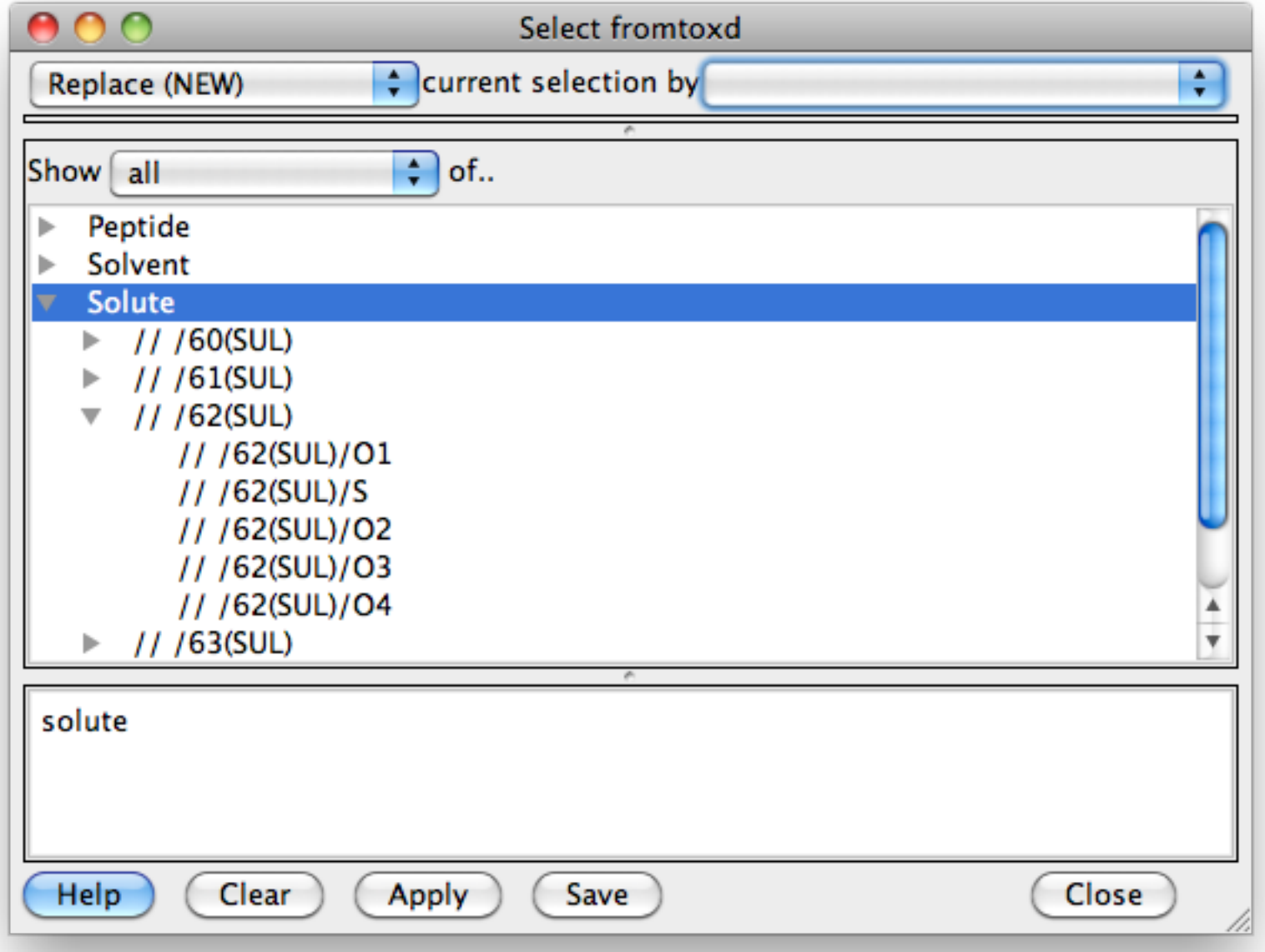

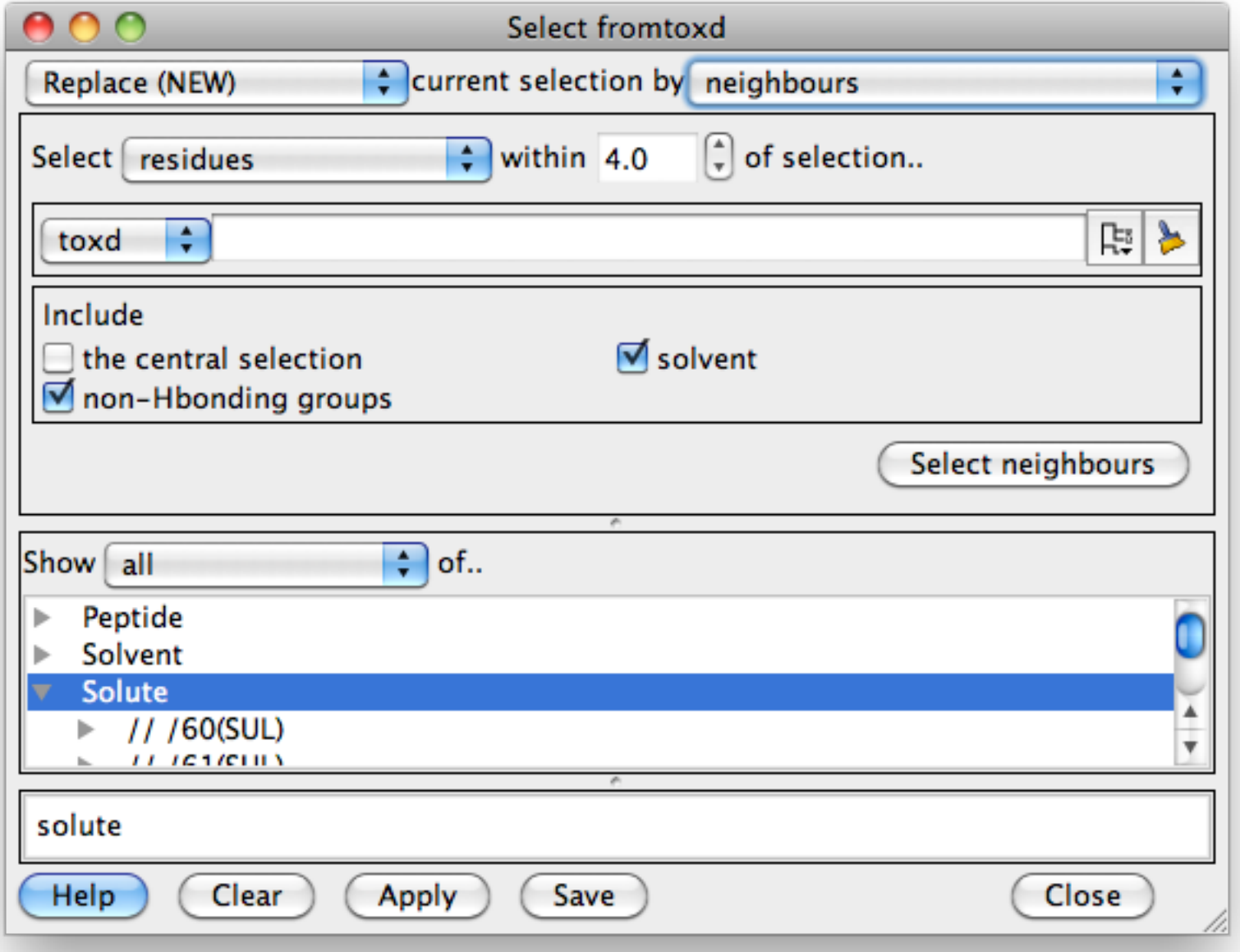

![](_page_10_Picture_4.jpeg)

![](_page_11_Picture_4.jpeg)

![](_page_12_Picture_4.jpeg)

## Picture Wizard

- The picture wizard is an automatic way of generating complex scenes with multiple selections, colouring, styles, etc.
- Representations are organised into various "styles"
- The picture wizard is shown at the top of the file browser window when a coordinate file is loaded, or can be accessed from the display table.

![](_page_14_Picture_3.jpeg)

![](_page_15_Picture_1.jpeg)

![](_page_16_Figure_0.jpeg)

![](_page_17_Picture_0.jpeg)

# Molecular Symmetry

- Symmetry mates of a molecule can be displayed using data from pdb file, mtz file or by specifying by hand.
- The user may choose:
	- Continuous crystal, symmetry mates generated within certain radius of screen centre.
	- Unit cell, with optional extensions along crystal axes.
	- Generate specific mates from symmetry operations.

# Electron Density

- Electron density maps can be read/created from any CCP4 supported file format.
- Density can be represented as chickenwire lines, chickenwire cylinders, solid surface or dots.
- By default a 10Å cube of density is drawn, this size may be changed.
- The density can be clipped to a set of atoms.

![](_page_20_Picture_0.jpeg)

![](_page_21_Picture_0.jpeg)

## Vectors

- $\bullet$ "Vectors" can be drawn between pairs of atoms and arbitrary points in 3D space.
- The vector may be a line, dashed line, cylinder, arrow, etc.
- Vectors can have text labels.
- Vectors can be read/saved in cif format.

# **Geometry**

- In "geometry mode" double clicking on atoms allows one to measure distances, angles and dihedral angles.
- A table displaying this information is displayed. The table is interactive, so that one may delete atoms from the current selected set.

# Other Display Details

- All objects
	- May be visible/invisible
	- "Flash"
	- Be transparent with arbitrary opacity
- One can have multiple views (e.g. side-by-side stereo)
- Depth-cueing fog, clipping, background colour and lighting are all user definable
- Lots of stuff is highly customizable

#### $000$

#### Preferences Model drawing style

![](_page_25_Picture_7.jpeg)

# Images and Text

- Text may be added to the scene in multiple ways:
	- Annotations to models
	- Atom labels and labels creates by clicking on atoms
	- "Legends". Text objects in 2D window coordinates.
- All text objects can use any system font/style/size.
- Annotations and Legends can display text with multiple  $\text{FONTS}$ *styles/sizes/colours.*

![](_page_27_Picture_0.jpeg)

# PISA

### The EBI website defines PISA:

PISA is an interactive tool for the exploration of macromolecular (protein, DNA/RNA and ligand) interfaces, prediction of probable quaternary structures (assemblies), database searches of structurally similar interfaces and assemblies, as well as searches on various assembly and PDB entry parameters

E. Krissinel and K. Henrick (2007). *Inference of macromolecular assemblies from crystalline state*. J. Mol. Biol. **372**, 774--797.

E. Krissinel and K. Henrick (2005). *Detection of Protein Assemblies in Crystals*. In: M.R. Berthold *et.al.* (Eds.): [CompLife 2005, LNBI 3695, pp. 163--174.](http://dx.doi.org/10.1007/11560500_15) Springer-Verlag Berlin Heidelberg.

E. Krissinel (2009). *Crystal contacts as nature's docking solutions*. J. Comp. Chem., in press; published on-line 6 May 2009; DOI 10.1002/jcc.21303}

# PISA

- PISA identifies the chemical monomers and the interfaces between the monomers including the monomers generated by applying symmetry to the input file coordinates.
- By evaluating the strength of interaction between the neighbouring monomers in a crystal, PISA predicts what would be the most stable multimer and therefore the most likely biological form of the structure.

# PISA

- There is a command line version of PISA to which CCP4MG has an interface.
- One can simply ask PISA to analyse a structure
- Interfaces and assemblies may be visualized from the results.

![](_page_31_Picture_1.jpeg)

![](_page_32_Picture_0.jpeg)

# Structure Superposition

- CCP4MG has three methods of structure superposition:
	- SSM. This is the default method. It is the simplest to use and usually gives excellent results. The method attempts to match secondary structure elements in different coordinate sets.
	- Close Residues. This method is useful for performing locally optimised superposition after a global superposition by SSM
	- User-defined. This is the most flexible: the user can specify in many ways the atoms to superpose.

# Movies

- Movies are creates by defining a series of "key" frames" and then (optionally) interpolating between them.
- Key frames may also define simple transformations (rock, roll, etc.)
- Movies can be created either as animated gifs or as MPEG streams.

![](_page_35_Figure_0.jpeg)

# Rendering

- CCP4MG has two methods of producing final images:
	- Screenshot. A simple dump of the screen pixels is performed.
	- Rendering. This uses a Renderman compatible renderer "Pixie". The images are of much higher quality than the simple screen dump. This method is preferred for publication images. The images may be rendered at any size and effects such as raytraced shadows and proper transparency are possible.

![](_page_37_Figure_0.jpeg)

![](_page_38_Picture_0.jpeg)

![](_page_39_Picture_0.jpeg)

#### $000$

#### Preferences Surface drawing style

![](_page_40_Picture_7.jpeg)

![](_page_41_Picture_0.jpeg)

![](_page_42_Picture_0.jpeg)

![](_page_43_Picture_1.jpeg)

![](_page_44_Picture_0.jpeg)

### Documentation

- Lots of user documentation is provided with the CCP4MG. The program contains a built in browser to view the documentation.
- The documentation is also available online at <http://www.ysbl.york.ac.uk/~ccp4mg/>
- CCP4MG also has help buttons on most GUIs to take the user to the correct position in the documentation.

# CCP4MG version 2

- Version 2.0.1 of CCP4MG is now available from <http://www.ysbl.york.ac.uk/~ccp4mg/>
- This version is a considerable rewrite from version 1 using a modern GUI (and much other stuff!) toolkit Qt ([http://qt.nokia.com/\)](http://qt.nokia.com/)
- CCP4MG should now be much faster, more stable, prettier and easier to develop.
- Available of Microsoft Windows, Apple Mac and Linux.

# Online updates

- CCP4MG can be patched online via the menu item Tools->Check for updates
- Program can be configured to check for updates at startup (disabled by default).
- Currently not reliable on Microsoft Windows.

# Acknowledgements

- Liz Potterton
- Eugene Krissenel
- Kevin Cowtan
- Paul Emsley
- Martin Noble
- Jan Gruber
- Bernhard Lohkamp